# Nexus 7000: Procedura di aggiornamento per Compact Flash N7k-Sup2/E

## Sommario

Introduzione **Premesse Prerequisiti Requisiti** Componenti usati Procedura di aggiornamento **Avvertenze** Informazioni correlate

## Introduzione

Questo documento descrive la procedura per aggiornare il firmware bootflash N7K-SUP2/E sia sul supervisore attivo che su quello in standby, al fine di risolvere in modo permanente il problema del firmware indicato nel difetto software [CSCus22805](https://bst.cloudapps.cisco.com/bugsearch/bug/CSCus22805/?reffering_site=dumpcr): N7K-SUP2/E: Errore flash eUSB o impossibile salvare la configurazione e [CSCuv1883](https://bst.cloudapps.cisco.com/bugsearch/bug/CSCuv18883/?reffering_site=dumpcr) Errore di Compact Flash N77-SUP2E eUSB o impossibile salvare la configurazione.

Nota: Questa procedura è stata estesa per coprire una gamma più ampia di parti del fornitore bootflash a partire da NX-OS 6.2(20) e registrate da [CSCvf36683](https://bst.cloudapps.cisco.com/bugsearch/bug/CSCvf36683/?reffering_site=dumpcr) - N7K-SUP2/E: Errore flash eUSB o impossibile salvare la configurazione.

### Premesse

Questa procedura consente di aggiornare il firmware bootflash su entrambi i supervisori in uno chassis Nexus 7000 mantenendo la versione software corrente. In alternativa, è possibile eseguire l'aggiornamento a una versione del software NX-OS contenente la correzione del firmware per [CSCus22805](https://bst.cloudapps.cisco.com/bugsearch/bug/CSCus22805/?reffering_site=dumpcr).

Un'altra opzione è quella di utilizzare lo strumento di recupero flash (disponibile per il download) e può correggere automaticamente qualsiasi singolo errore flash quando presente. Questa non è una correzione permanente. Questa procedura, evidenziata in questo documento, aggiorna il firmware bootflash in modo permanente in modo che i dispositivi flash integrati non siano più soggetti al guasto RAID.

Ogni N7K supervisor 2/2E è dotato di 2 dispositivi flash eUSB in configurazione RAID1, uno primario e uno mirror. Insieme forniscono repository non volatili per le immagini di avvio, la configurazione di avvio e i dati persistenti delle applicazioni.

Ciò che può accadere è che, in un periodo di mesi o anni di servizio, uno di questi dispositivi possa essere scollegato dal bus USB, causando la perdita del software RAID dalla

configurazione. Il dispositivo può ancora funzionare normalmente con 1/2 di esso. Tuttavia, quando il secondo dispositivo esce dall'array, il bootflash viene rimontato in sola lettura, il che significa che non è possibile salvare la configurazione o i file sul bootflash, né consentire la sincronizzazione del dispositivo in standby con il dispositivo attivo in caso di ricaricamento.

Non vi è alcun impatto operativo sui sistemi in esecuzione in stato di errore dual flash, tuttavia è necessario ricaricare il supervisore interessato per ripristinare lo stato. Inoltre, le modifiche apportate alla configurazione corrente non si rifletteranno sull'avvio e andranno perse in caso di interruzione dell'alimentazione.

Nota: [CSCus 22805](https://bst.cloudapps.cisco.com/bugsearch/bug/CSCus22805/?reffering_site=dumpcr) influisce sui moduli Nexus 7000 Supervisor 2 (N7K-SUP2) e Supervisor 2E (N7K-SUP2E) con NX-OS release da 6.1(1) a 6.2(12). NX-OS 6.2(14) è ancora vulnerabile, ma contiene soluzioni automatizzate per il ripristino e la risoluzione dei problemi.

[CSCuv1883](https://bst.cloudapps.cisco.com/bugsearch/bug/CSCuv18883/?reffering_site=dumpcr) influisce sui moduli Nexus Supervisor 2E (N77-SUP2E) che eseguono le versioni NX-OS dalla release 6.1(1) alla release 6.2(14).

[CSCvf3683](https://bst.cloudapps.cisco.com/bugsearch/bug/CSCvf36683/?reffering_site=dumpcr) interessa i moduli Nexus 7000 Supervisor 2 (N7K-SUP2) e Supervisor 2E (N7K-SUP2E) / (N77-SUP2E) con NX-OS versioni da 6.1(1) a 6.2(18), da 7.2(1)D1(1) a 7.2(2)D1(2), da 7.3(0)D1(1) a 7.3(2)D1(2), 8.0(1), 8.1(1), 8.2(1)

Per riassumere, per la release di manutenzione 6.2, la 6.2(20) ha una correzione per tutti e 3 i difetti del software menzionati nella nota precedente.

# **Prerequisiti**

#### Requisiti

Nessun requisito specifico previsto per questo documento.

#### Componenti usati

Le informazioni fornite in questo documento si basano sulle seguenti versioni software e hardware:

- Cisco Nexus serie 7000 Switch, versione 6.2(10)
- $\cdot$  N7K SUP2

 Le informazioni discusse in questo documento fanno riferimento a dispositivi usati in uno specifico ambiente di emulazione. Su tutti i dispositivi menzionati nel documento la configurazione è stata ripristinata ai valori predefiniti. Se la rete è operativa, valutare attentamente eventuali conseguenze derivanti dall'uso dei comandi.

### Procedura di aggiornamento

- 1. Collegare i supervisori attivi e in standby.
- 2. Copiare NX-OS 7.2(1)D1(1) sul bootflash dei supervisori attivo e in standby.
- 3. Impostare le variabili kickstart e di avvio del sistema in standby su NX-OS 7.2(1)D1(1).

N7K-1(config)# **boot kickstart bootflash:n7000-s2-kickstart.7.2.1.D1.1.bin sup-2** Performing image verification and compatibility check, please wait.... Note: system and kickstart bootvars are pointing to incompatible images

N7K-1(config)# **boot system bootflash:n7000-s2-dk9.7.2.1.D1.1.bin sup-2** Performing image verification and compatibility check, please wait....

4. Salvare la configurazione per tutti i VDC e verificare che la variabile di avvio al successivo caricamento sia impostata su NX-OS 7.2(1)D1(1) sul supervisore di standby.

```
N7K-1# copy running-config startup-config vdc-all
[########################################] 100%
Copy complete.
N7K-1# show mod
Mod Ports Module-Type and Model Status
--- ----- ----------------------------------- ------------------ ----------
1 0 Supervisor Module-2 N7K-SUP2 active *
1 0 Supervisor Module-2 NR NATURE 2 NR NATURAL SUPPER CONTROLLER<br>2 0 Supervisor Module-2 N7K-SUP2 ha-standby
4 48 1/10 Gbps Ethernet Module N7K-F248XP-25E ok
N7K-1# show boot
Current Boot Variables:
sup-1
kickstart variable = bootflash:/n7000-s2-kickstart.6.2.10.bin
system variable = bootTask://n7000-s2-dk9.6.2.10.binsup-2
kickstart variable = bootflash:/n7000-s2-kickstart.7.2.1.D1.1.bin
system variable = bootflash:/n7000-s2-dk9.7.2.1.D1.1.bin
No module boot variable set
Boot Variables on next reload:
sup-1
kickstart variable = bootflash:/n7000-s2-kickstart.6.2.10.bin
system variable = bootflash:/n7000-s2-dk9.6.2.10.bin
\sup -2kickstart variable = bootflash:/n7000-s2-kickstart.7.2.1.D1.1.bin
system variable = bootflash:/n7000-s2-dk9.7.2.1.D1.1.bin
No module boot variable set
5. Riavviare il supervisore di standby.
```
N7K-1# **reload module 2**

This command will reboot standby supervisor module. (y/n)? [n] **y**

6. Il supervisore di standby avvia l'immagine kickstart 7.2(1)D1(1) e aggiorna il firmware bootflash. Dopo aver tentato di avviare l'immagine del sistema 7.2(1)D1(1), il supervisore di standby rileva la mancata corrispondenza delle versioni e si ricarica con l'immagine precedente dal supervisore attivo.

NX7k SUP BIOS version ( 2.12 ) : Build - 05/29/2013 11:58:20 PM FPGA Version : 0x00000022 Power sequence microcode revision - 0x00000009 : card type - 10156EEA0 Booting Spi Flash : Primary CPU Signature - 0x000106e4: Version - 0x000106e0

 CPU - 1 : Cores - 4 : HTEn - 1 : HT - 2 : Features - 0xbfebfbff FSB Clk - 532 Mhz : Freq - 2154 Mhz - 2128 Mhz MicroCode Version : 0x00000002 Memory - 12288 MB : Frequency - 1067 MHZ Loading Bootloader: Done IO FPGA Version : 0x1000c PLX Version : 861910b5 Bios digital signature verification - Passed USB bootflash status : [1-1:1-1] Reset Reason Registers: 0x0 0x8 Filesystem type is ext2fs, partition type 0x83 GNU GRUB version 0.97 Autobooting bootflash:/n7000-s2-kickstart.7.2.1.D1.1.bin bootflash:/n7000-s2-dk 9.7.2.1.D1.1.bin... Filesystem type is ext2fs, partition type 0x83 Booting kickstart image: bootflash:/n7000-s2-kickstart.7.2.1.D1.1.bin.... ............................................................................... ............................................. Kickstart digital signature verification Successful Image verification OK ˇ INIT: version 2boot device node /dev/sdc **Bootflash firmware upgraded successfully boot device node /dev/sdc boot mirror device node /dev/sdb Bootflash mirror firmware upgraded successfully boot mirror device node /dev/sdb obfl device node /dev/sda OBFL firmware upgraded successfully obfl device node /dev/sda** Checking obfl filesystem.r Checking all filesystems..r.r.r.retval=[1] r done. Starting mcelog daemon rCreating logflash directories Loading system software /bootflash//n7000-s2-dk9.7.2.1.D1.1.bin read done System image digital signature verification successful. Uncompressing system image: bootflash:/n7000-s2-dk9.7.2.1.D1.1.bin Wed Mar 2 15:56:21 UTC 2016 blogger: nothing to do.  $\mathcal{C}$ ..done Wed Mar 2 15:56:27 UTC 2016 INIT: Entering runlevel: 3 7. Una volta che il supervisore di standby è tornato allo stato di standby, ripristinare le variabili di

avvio alla versione corretta del sistema operativo NX ed eseguire un passaggio del supervisore per il failover dei supervisori.

N7K-1# **show module** Mod Ports Module-Type and Model Status --- ----- ----------------------------------- ------------------ ---------- 1 0 Supervisor Module-2 N7K-SUP2 active \* 2 0 Supervisor Module-2 N7K-SUP2 ha-standby 4 48 1/10 Gbps Ethernet Module N7K-F248XP-25E ok

N7K-1(config)# **boot kickstart bootflash:n7000-s2-dk9.6.2.10.bin sup-2** Performing image verification and compatibility check, please wait.... Note: system and kickstart bootvars are pointing to incompatible images

N7K-1(config)# **boot system bootflash:n7000-s2-dk9.6.2.10.bin sup-2**

Performing image verification and compatibility check, please wait....

N7K-1# **copy running-config startup-config vdc-all** [########################################] 100% Copy complete.

N7K-1# **system switchover**

8. Confermare l'avvio del supervisor attivo precedente in uno stato di standby e impostare le variabili di avvio in standby su NX-OS 7.2(1)D1(1).

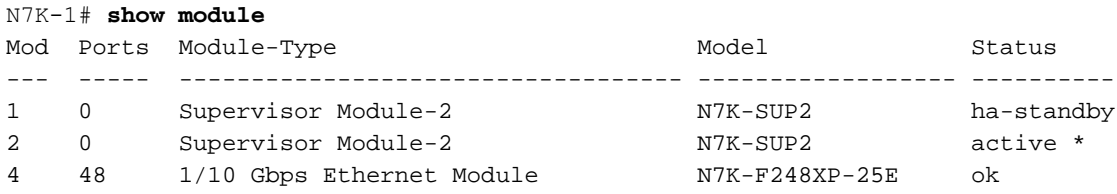

N7K-1(config)# **boot kickstart bootflash:n7000-s2-kickstart.7.2.1.D1.1.bin sup-1** Performing image verification and compatibility check, please wait.... Note: system and kickstart bootvars are pointing to incompatible images

N7K-1(config)# **boot system bootflash:n7000-s2-dk9.7.2.1.D1.1.bin sup-1** Performing image verification and compatibility check, please wait....

9. Salvare la configurazione per tutti i VDC e verificare che la variabile di avvio al successivo caricamento sia impostata su NX-OS 7.2(1)D1(1) per il supervisore di standby.

```
N7K-1# copy running-config startup-config vdc-all
[########################################] 100%
Copy complete.
```
N7K-1# show boot

Current Boot Variables: sup-1 kickstart variable = bootflash:/n7000-s2-kickstart.7.2.1.D1.1.bin system variable = bootflash:/n7000-s2-dk9.7.2.1.D1.1.bin sup-2 kickstart variable = bootflash:/n7000-s2-kickstart.6.2.10.bin system variable = bootflash:/n7000-s2-dk9.6.2.10.bin No module boot variable set Boot Variables on next reload: sup-1 **kickstart variable = bootflash:/n7000-s2-kickstart.7.2.1.D1.1.bin system variable = bootflash:/n7000-s2-dk9.7.2.1.D1.1.bin**

sup-2 kickstart variable = bootflash:/n7000-s2-kickstart.6.2.10.bin system variable =  $bootTask://n7000-s2-dk9.6.2.10.bin$ No module boot variable set

9. Riavviare il supervisore di standby.

precedente dal supervisore attivo.

N7K-1# **reload module 1** This command will reboot standby supervisor module. (y/n)? [n] **y** 10. Il supervisore dello standby avvia l'immagine kickstart 7.2(1)D1(1) e aggiorna il firmware bootflash. Una volta che il supervisore di standby tenta di avviare l'immagine del sistema 7.2(1)D1(1), rileva la mancata corrispondenza delle versioni e si ricarica con l'immagine

NX7k SUP BIOS version ( 2.12 ) : Build - 05/29/2013 11:58:20 PM FPGA Version : 0x00000022 Power sequence microcode revision - 0x00000009 : card type - 10156EEA0 Booting Spi Flash : Primary CPU Signature - 0x000106e4: Version - 0x000106e0 CPU - 1 : Cores - 4 : HTEn - 1 : HT - 2 :

Features - 0xbfebfbff FSB Clk - 532 Mhz : Freq - 2154 Mhz - 2128 Mhz MicroCode Version : 0x00000002 Memory - 12288 MB : Frequency - 1067 MHZ Loading Bootloader: Done IO FPGA Version : 0x1000c PLX Version : 861910b5 Bios digital signature verification – Passed USB bootflash status : [1-1:1-1] Reset Reason Registers: 0x0 0x8 Filesystem type is ext2fs, partition type 0x83 GNU GRUB version 0.97 Autobooting bootflash:/n7000-s2 kickstart.7.2.1.D1.1.bin bootflash:/n7000-s2-dk9.7.2.1.D1.1.bin... Filesystem type is ext2fs, partition type 0x83 Booting kickstart image: bootflash:/n7000-s2-kickstart.7.2.1.D1.1.bin.... ............................................................................... ............................................. Kickstart digital signature verification Successful Image verification OK ˇ INIT: version 2boot device node /dev/sdc **Bootflash firmware upgraded successfully boot device node /dev/sdc boot mirror device node /dev/sdb Bootflash mirror firmware upgraded successfully boot mirror device node /dev/sdb obfl device node /dev/sda OBFL firmware upgraded successfully obfl device node /dev/sda** Checking obfl filesystem.r Checking all filesystems..r.r.r.retval=[1] r done. Starting mcelog daemon rCreating logflash directories Loading system software /bootflash//n7000-s2-dk9.7.2.1.D1.1.bin read done System image digital signature verification successful. Uncompressing system image: bootflash:/n7000-s2-dk9.7.2.1.D1.1.bin Wed Mar 2 15:56:21 UTC 2016 blogger: nothing to do.  $\mathcal{C}$ 

11. Quando il supervisore di standby torna nello stato di standby, è necessario riportare la variabile di avvio a NX-OS 6.2(10) e salvare la configurazione.

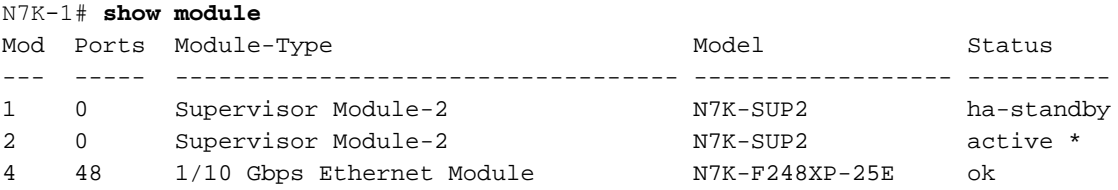

N7K-1(config)# **boot kickstart bootflash:n7000-s2-dk9.6.2.10.bin sup-2** Performing image verification and compatibility check, please wait.... Note: system and kickstart bootvars are pointing to incompatible images

N7K-1(config)# **boot system bootflash:n7000-s2-dk9.6.2.10.bin sup-2** Performing image verification and compatibility check, please wait....

N7K-1# **copy running-config startup-config vdc-all** [########################################] 100% Copy complete.

12. Una volta completati i passaggi precedenti su un membro del complesso vPC, sarà necessario convalidare i servizi e continuare a eseguire la stessa procedura sul secondo membro della coppia vPC.

### Avvertenze

La procedura richiede il passaggio del supervisore senza interruzioni. Tuttavia, si consiglia di eseguire questi passaggi al momento di una finestra di modifica, per evitare sorprese.

#### Informazioni correlate

• [Field Notice: FN - 63975](/content/en/us/support/docs/field-notices/639/fn63975.html) - Nexus 7000 Supervisor 2 e 2E Errore di scrittura Flash incorporato

- [Nexus 7000 Supervisor 2 Flash Recovery Tool.](https://software.cisco.com/download/release.html?mdfid=281943928&flowid=3086&softwareid=282088132&release=10.0%282%29&relind=AVAILABLE&rellifecycle=&reltype=latest) Per ulteriori informazioni, consultate il file Flash\_Recovery\_Tool\_ReadMe nel file tarfile.
- Documentazione e supporto tecnico Cisco Systems